# SOLIDWORKS Tips & Tricks

Mark Dolinar

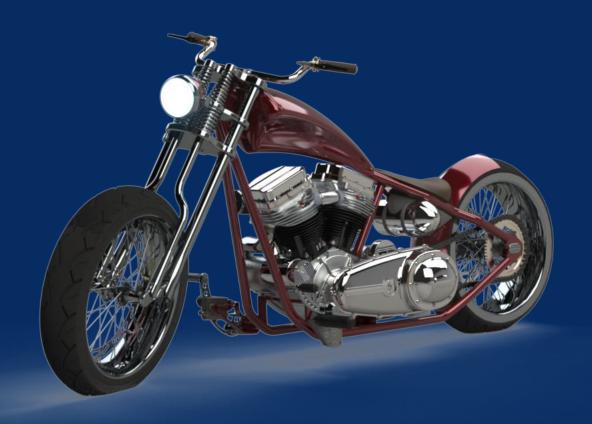

# 1. On Screen Numeric Input

Apply Dimensions simultaneously while sketching

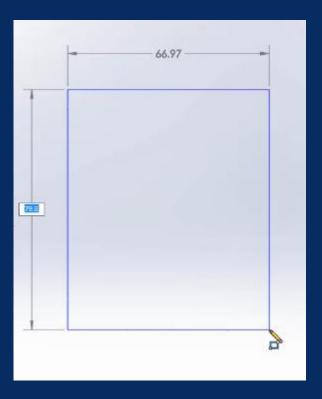

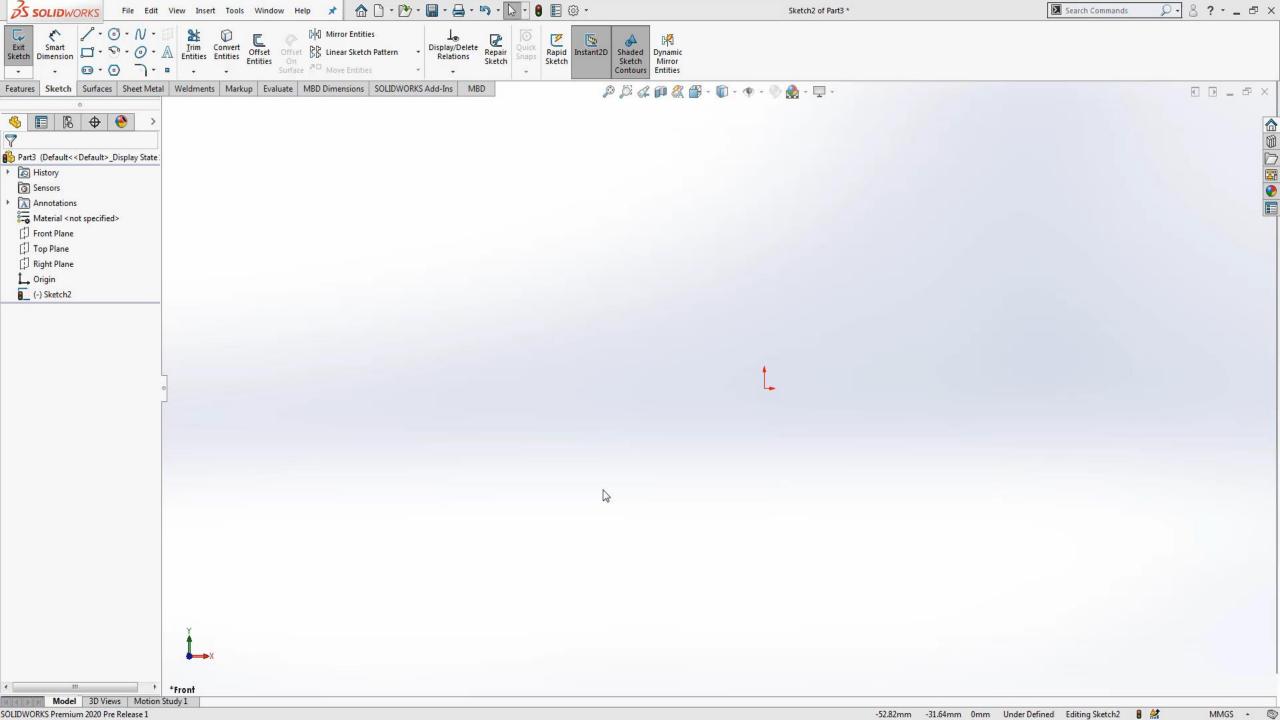

#### 2. Recent Documents

Open recent documents by selecting "R" key

Pin most important documents to the top of the list

Double Click on Start Screen

Open using advanced options

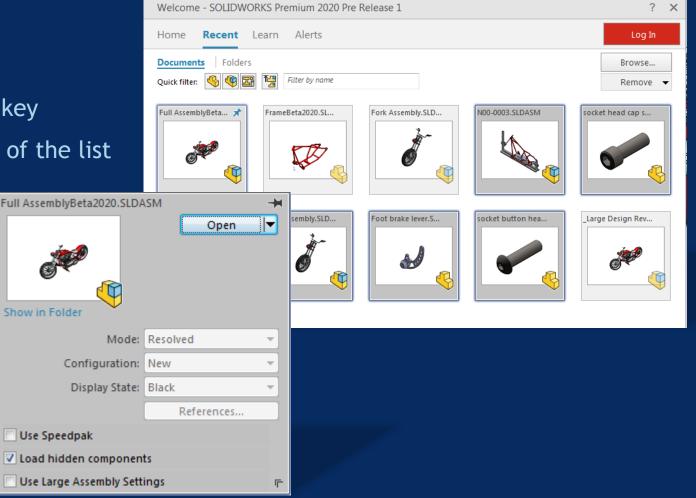

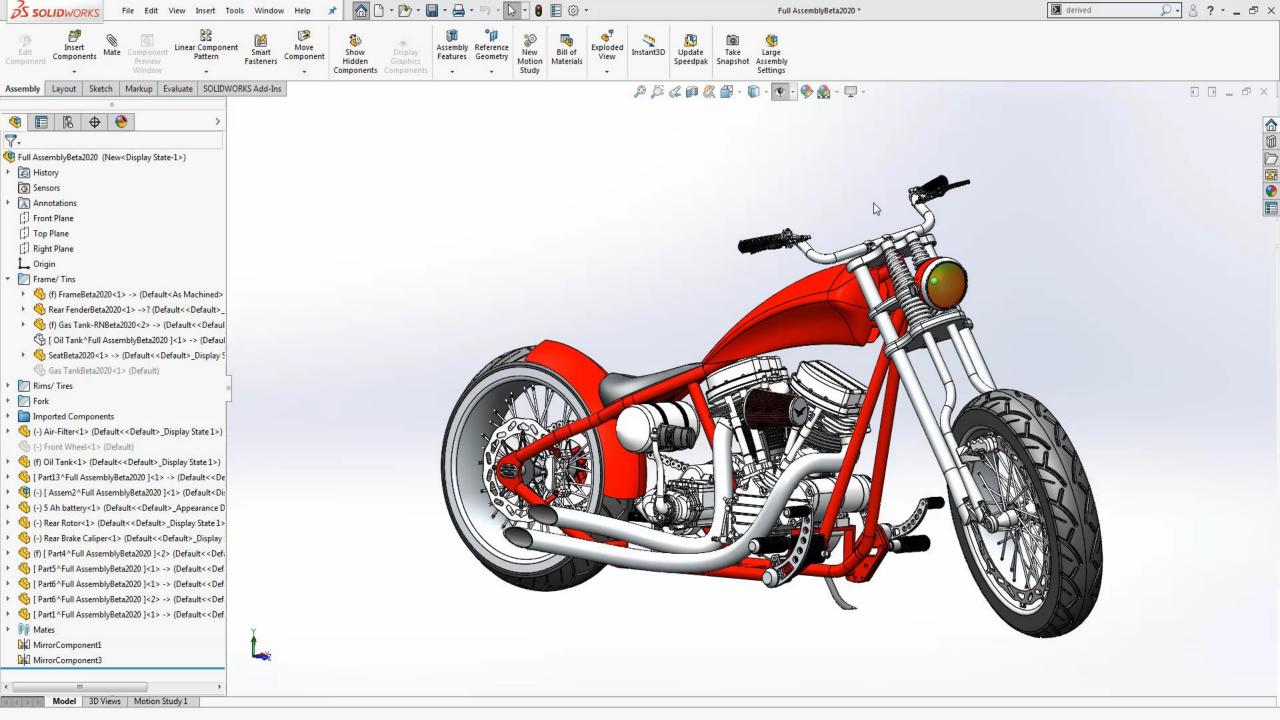

### 3. Toggle Open Documents

- Window -> Browse Open Documents
- "Ctrl + Tab"

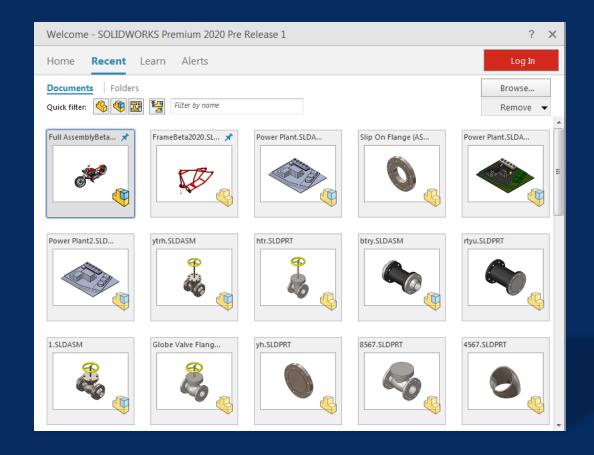

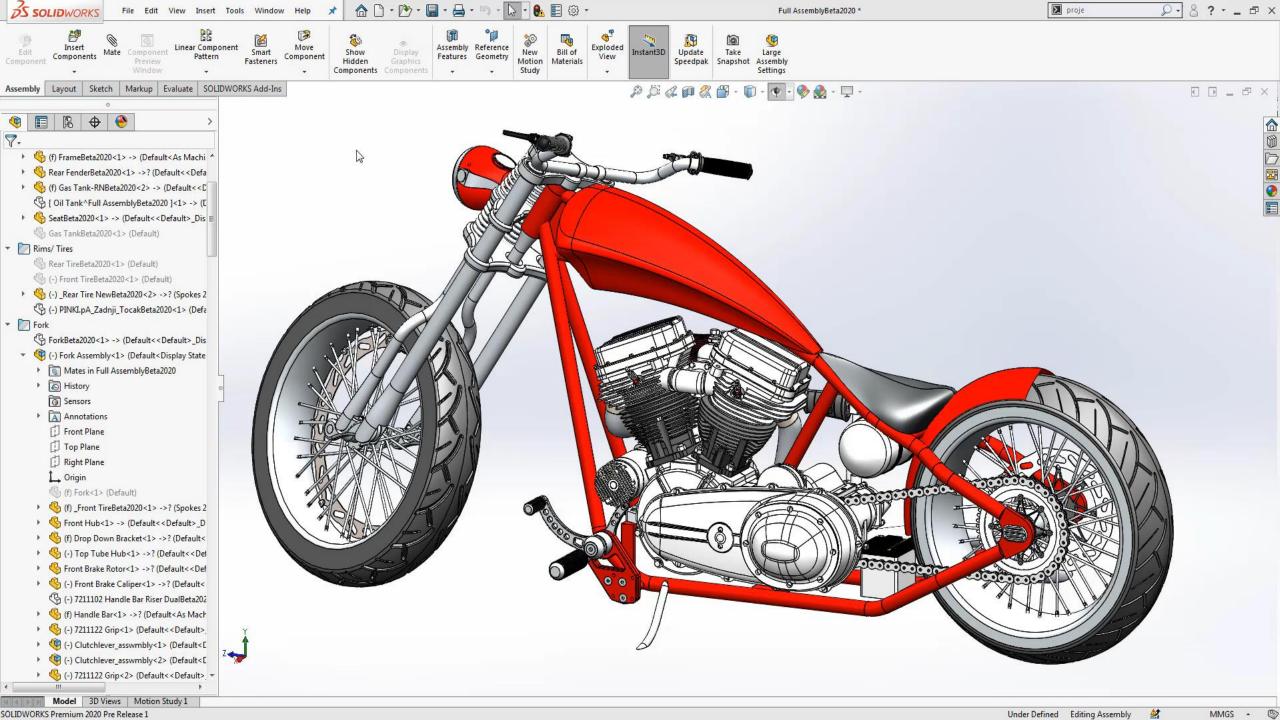

#### 4. Normal Too

- Automatically Rotate to the Optimal Sketching View
- Select on desired face
- Customize Keyboard for Hot Key

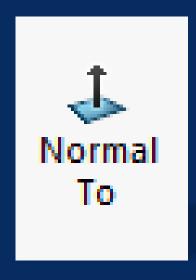

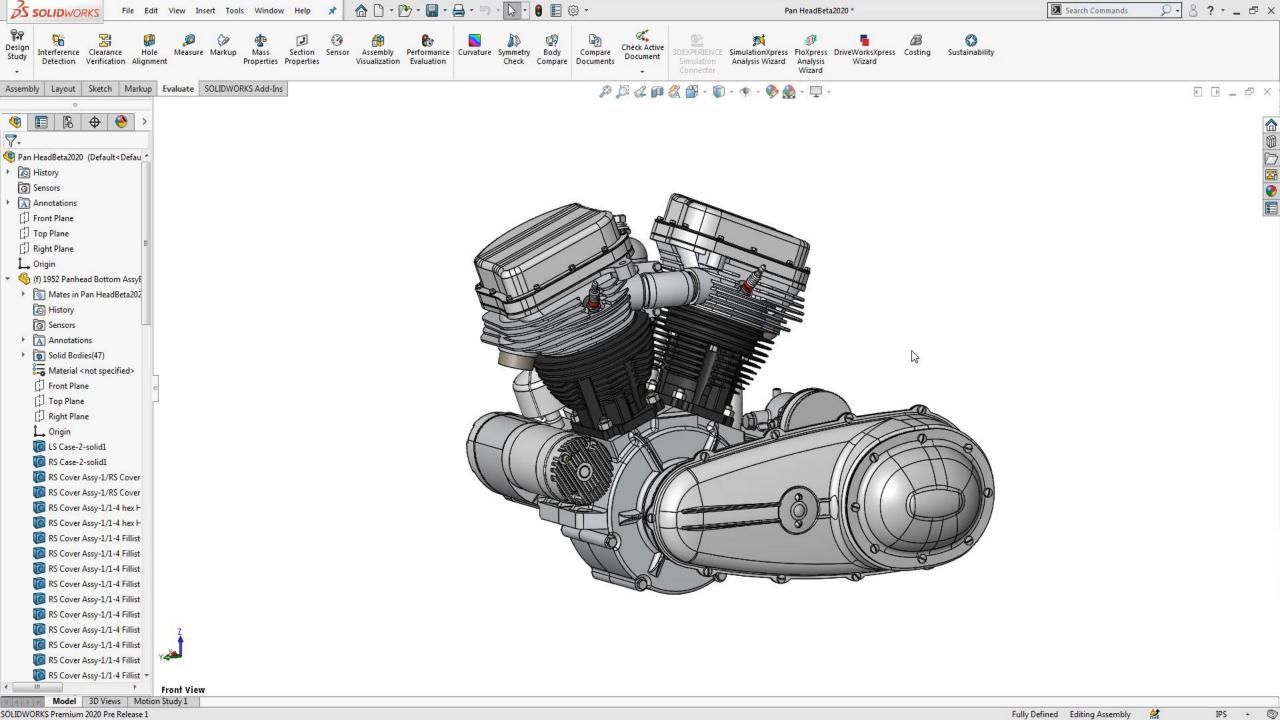

### 5. View Manipulation

- Ctrl + Arrow Pan
- View Orientation Short Cut
- Save View

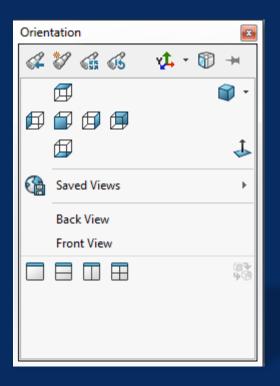

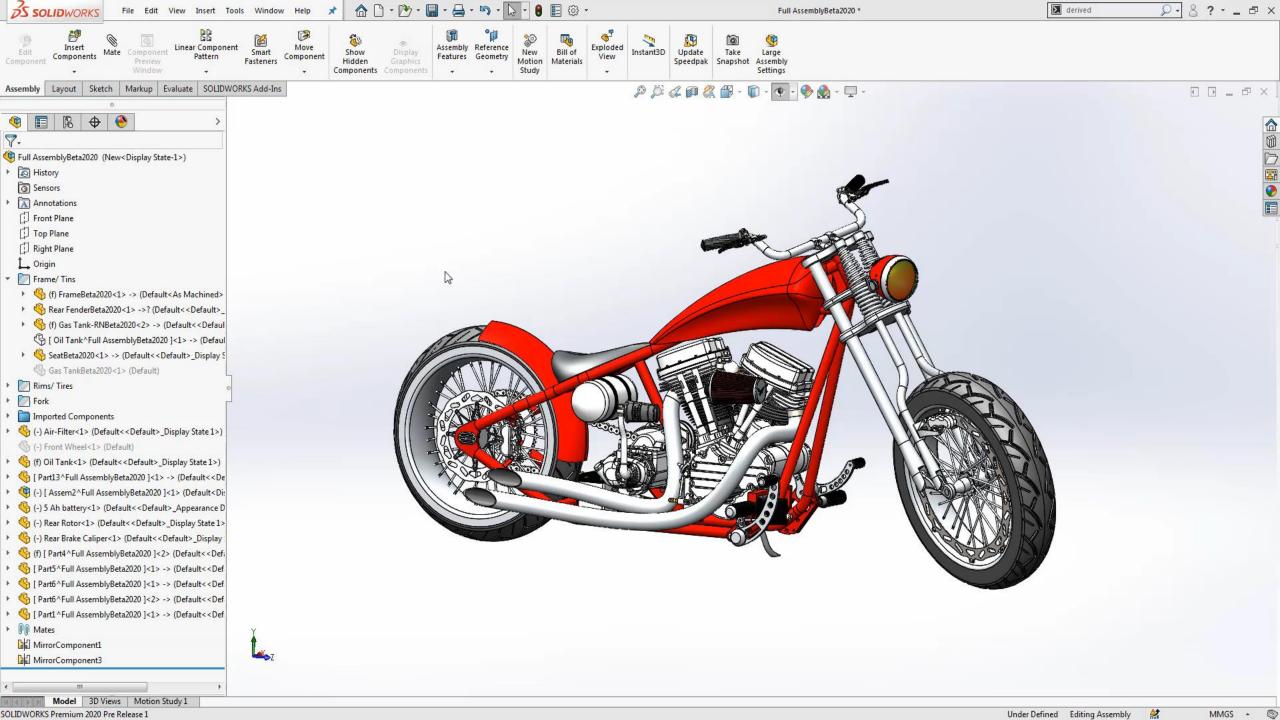

### 6. Shortcut Key

- Access the shortcut tool bar by selecting "S" Key
- Search for tools with the search command
- Customize the User interface
- Dynamic Mirror Entities

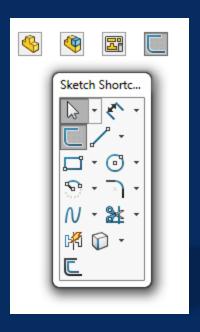

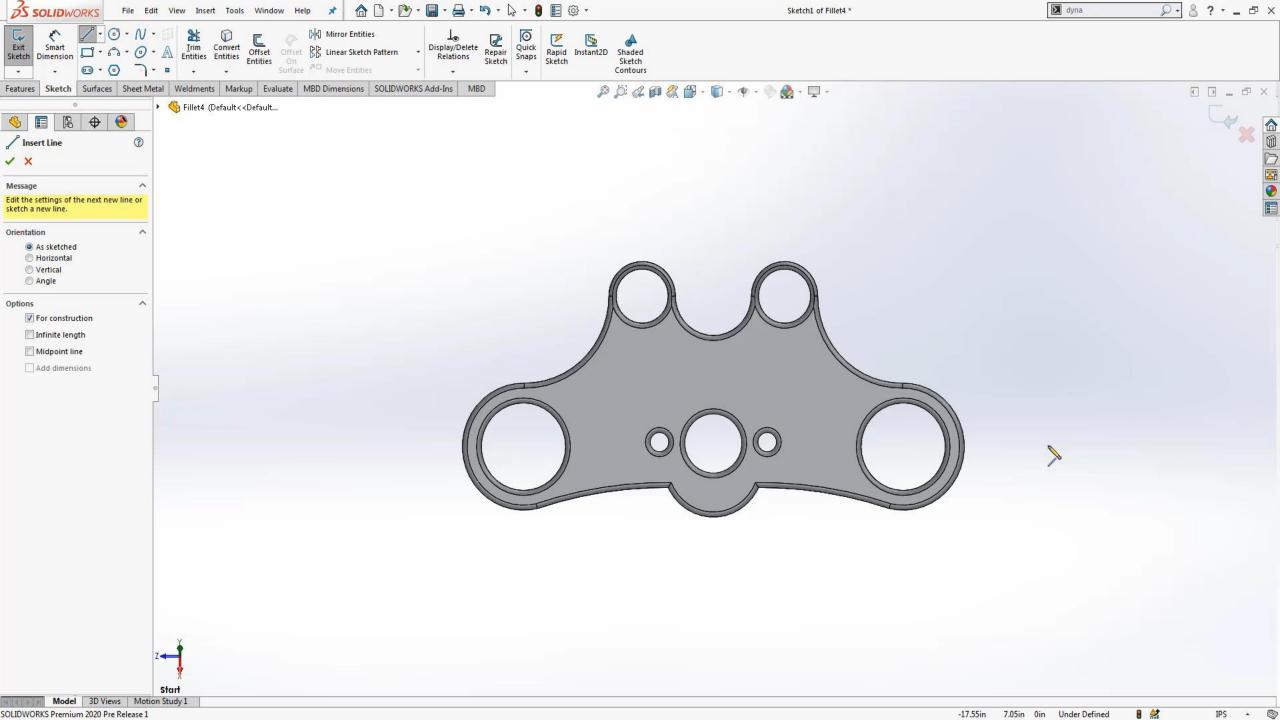

### 7. Copy Settings Wizard

- Easily Transfer Settings from computer to computer
- Makes upgrades painless

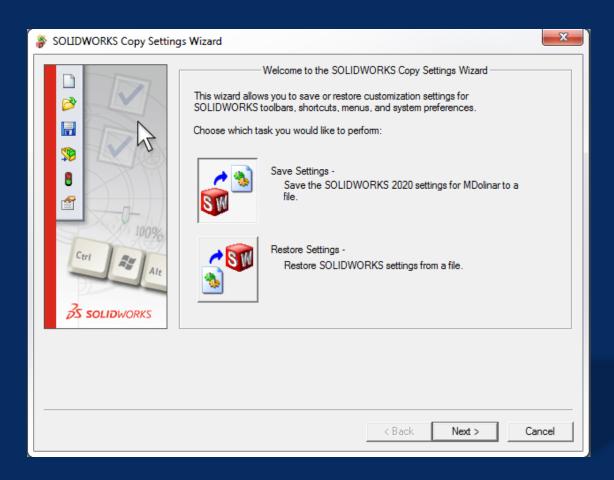

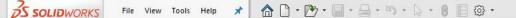

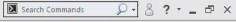

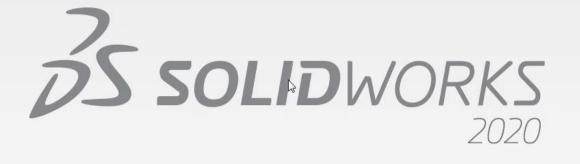

#### 8. Select Other Sketch

- Right Click on Selected Entity
- Grab hidden sketch lines
- Available in Parts & Assemblies

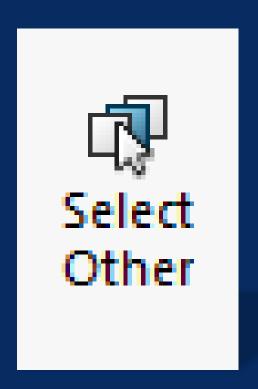

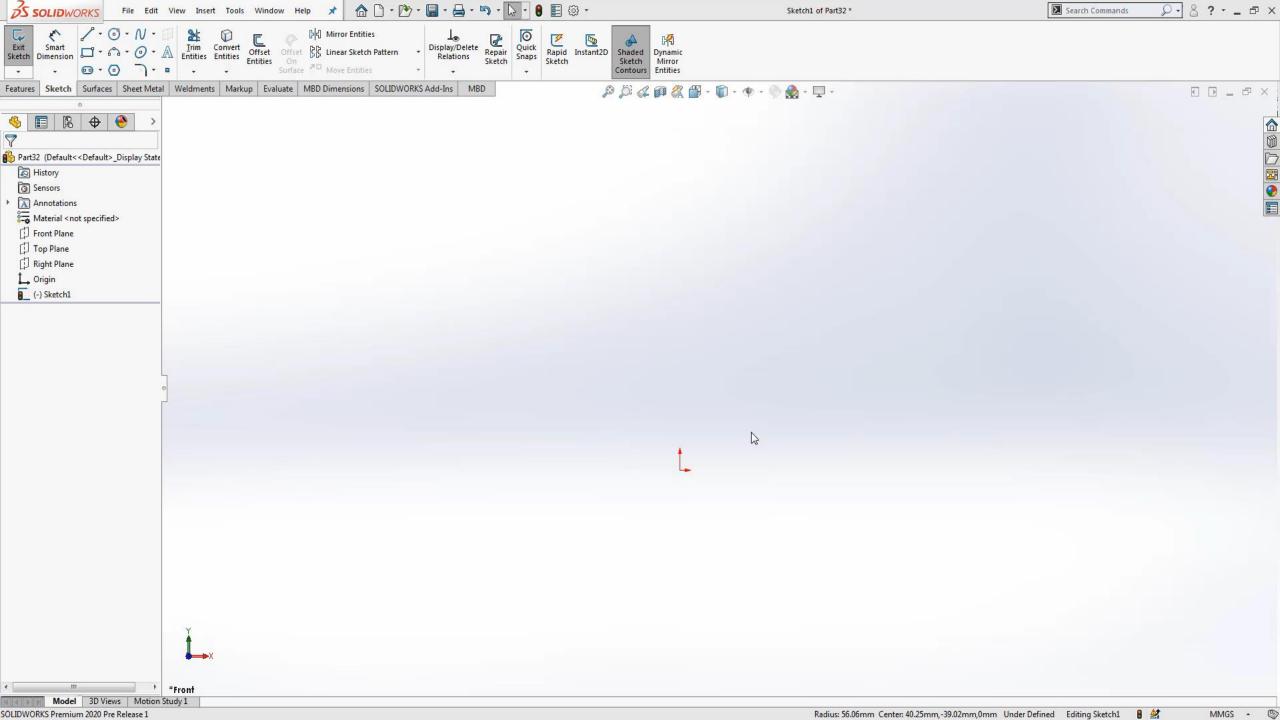

#### 9. Selection Filter

- Preselect what sketch entities you want to grab
- "F5" Activates Selection Tool Bar
- "F9" Deactivates all selections

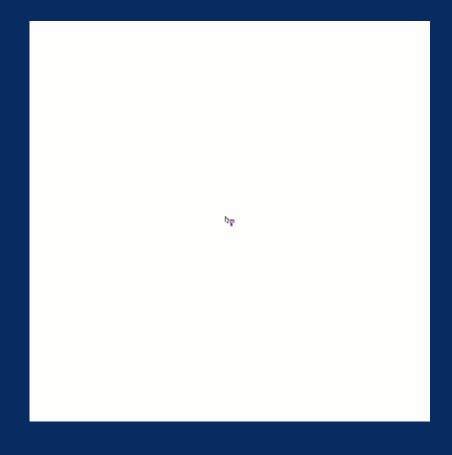

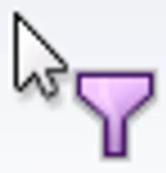

## 10. Automatically Close Sketch

- Sketch close to model edge
- SOLIDWORKS will recognize edge and contain sketch

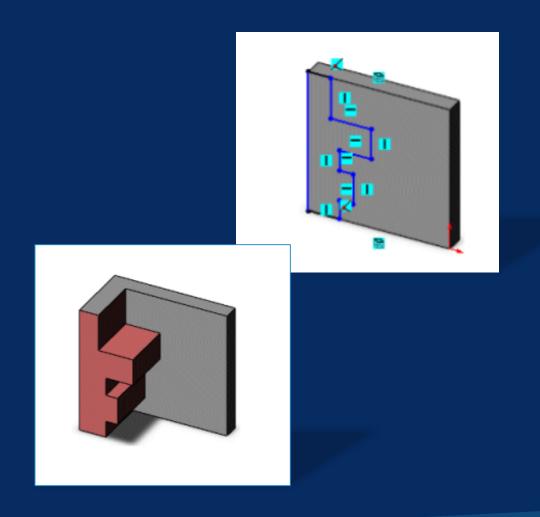

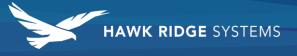

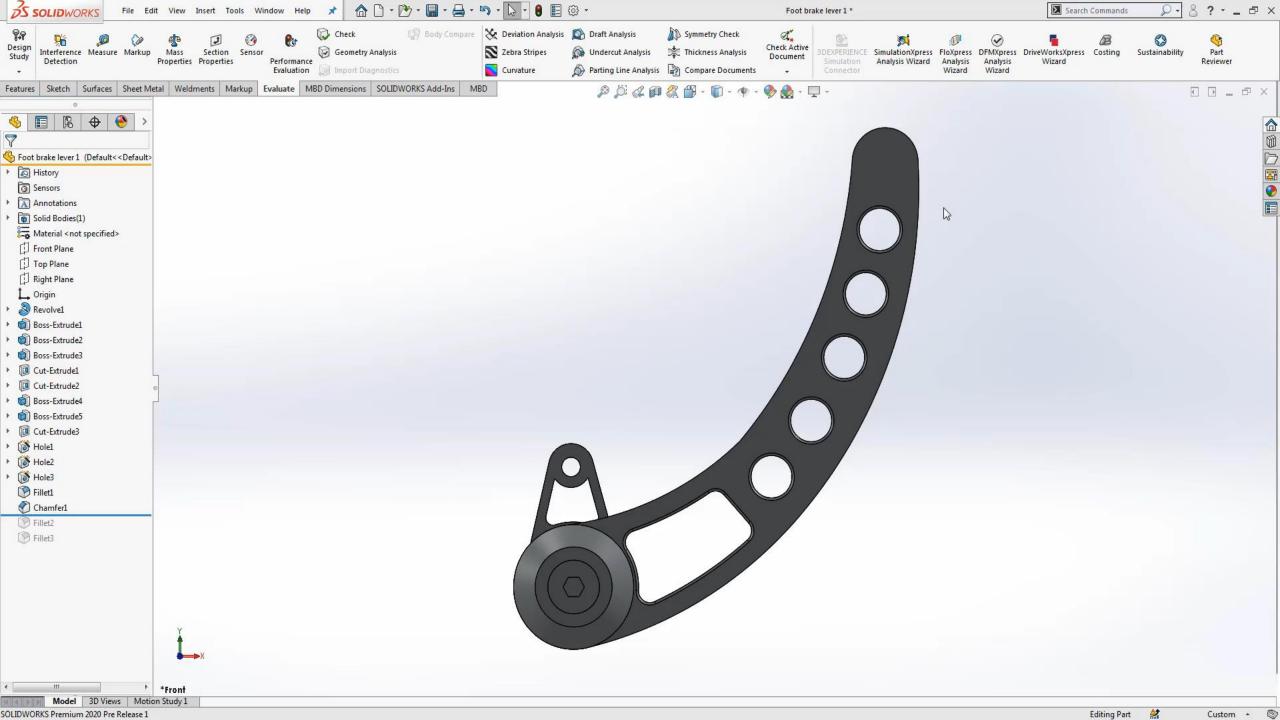

#### 11. Trim Entities

- Click select to trim individual sketch segments
- Reverse over red box to undo delete

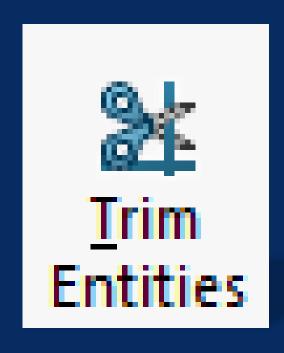

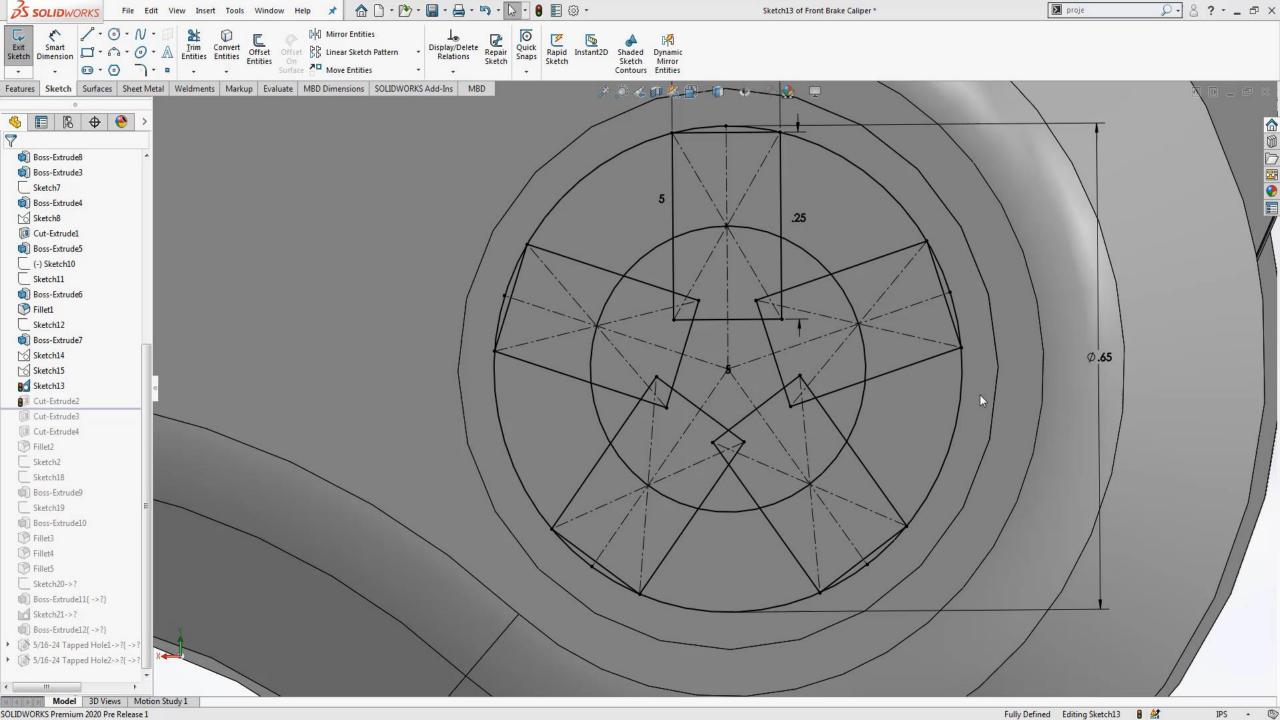

### 12. Trim Extend

Automatically increase the length of existing line

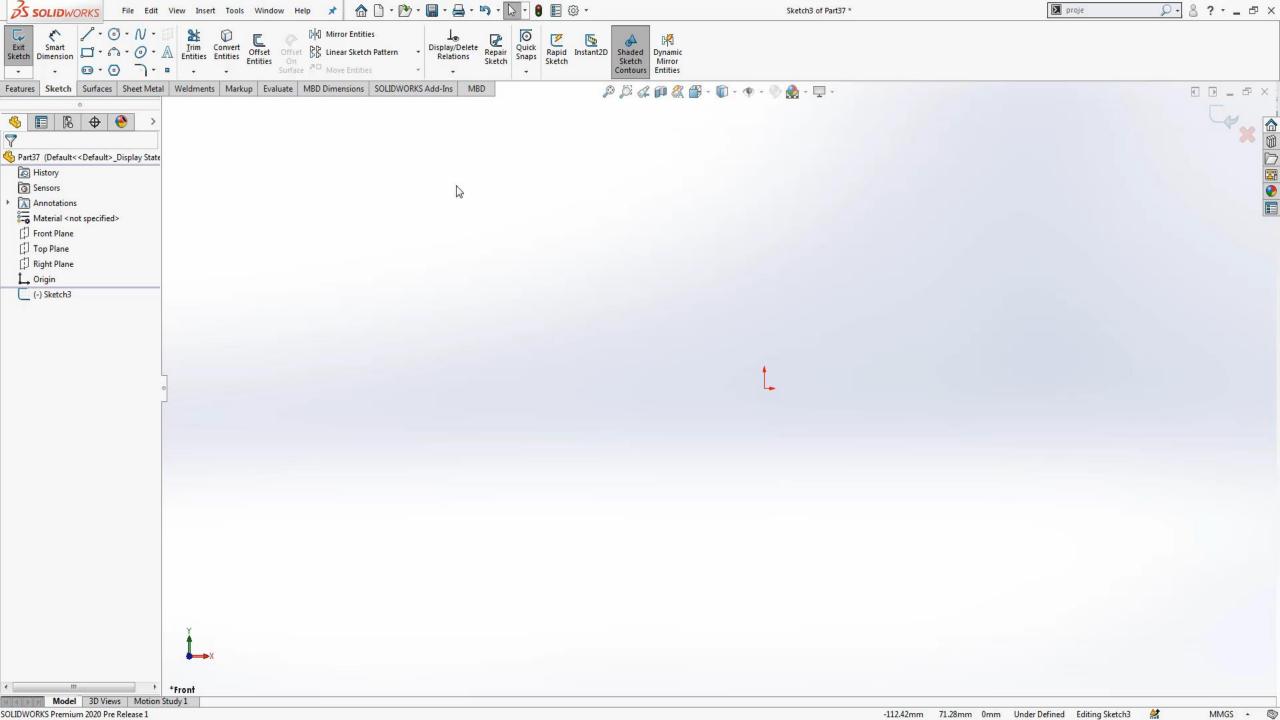

### 13. SketchXpert

- Diagnose Potential Problem
- Optional Solutions to solve error

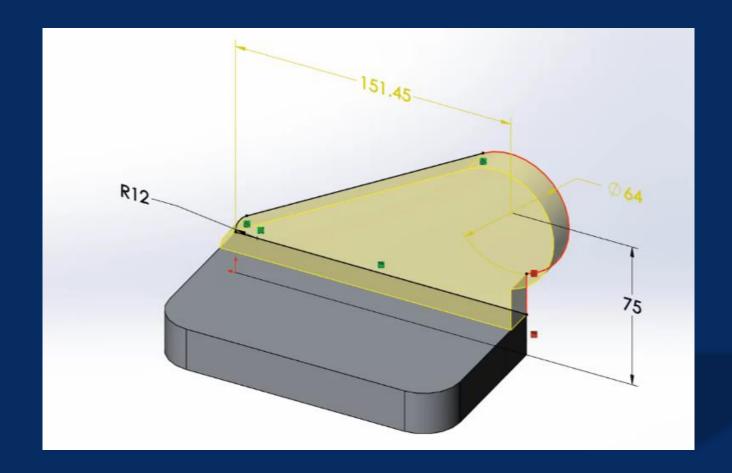

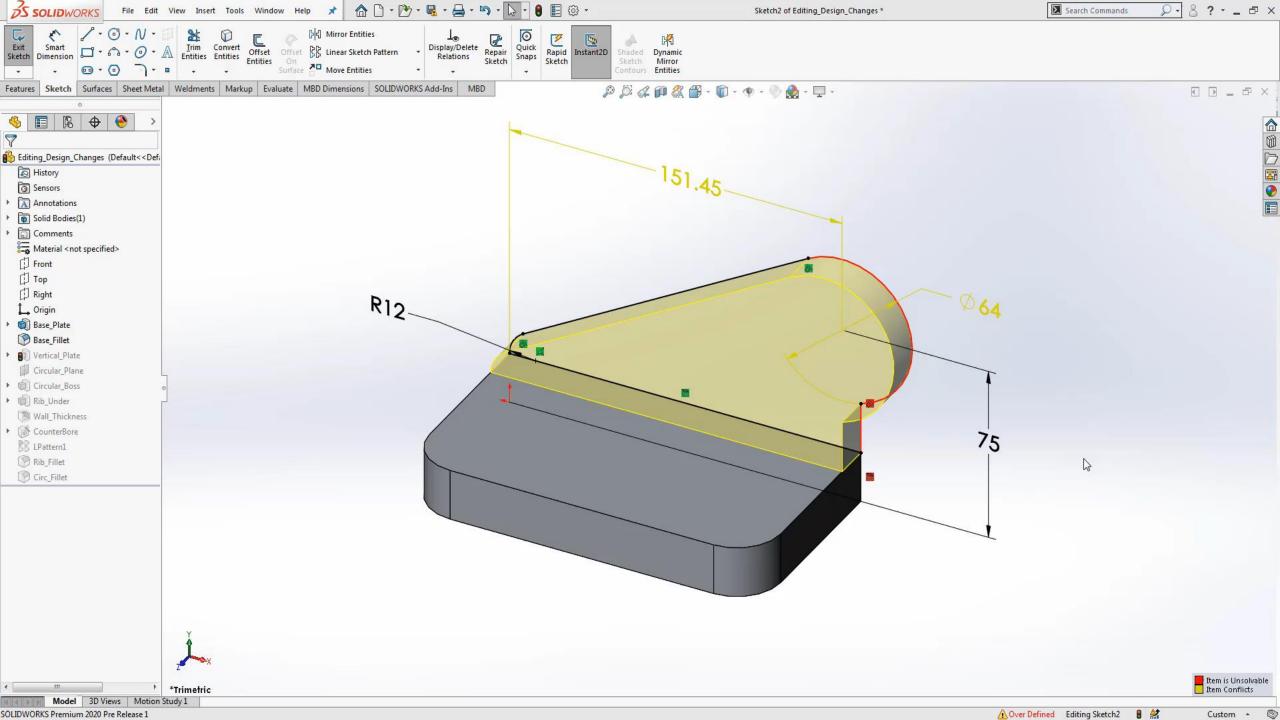

#### 14. Derived Sketch

- Links Sketches
- Restricts editing of "Child" Sketches
- Easily duplicate complex sketches

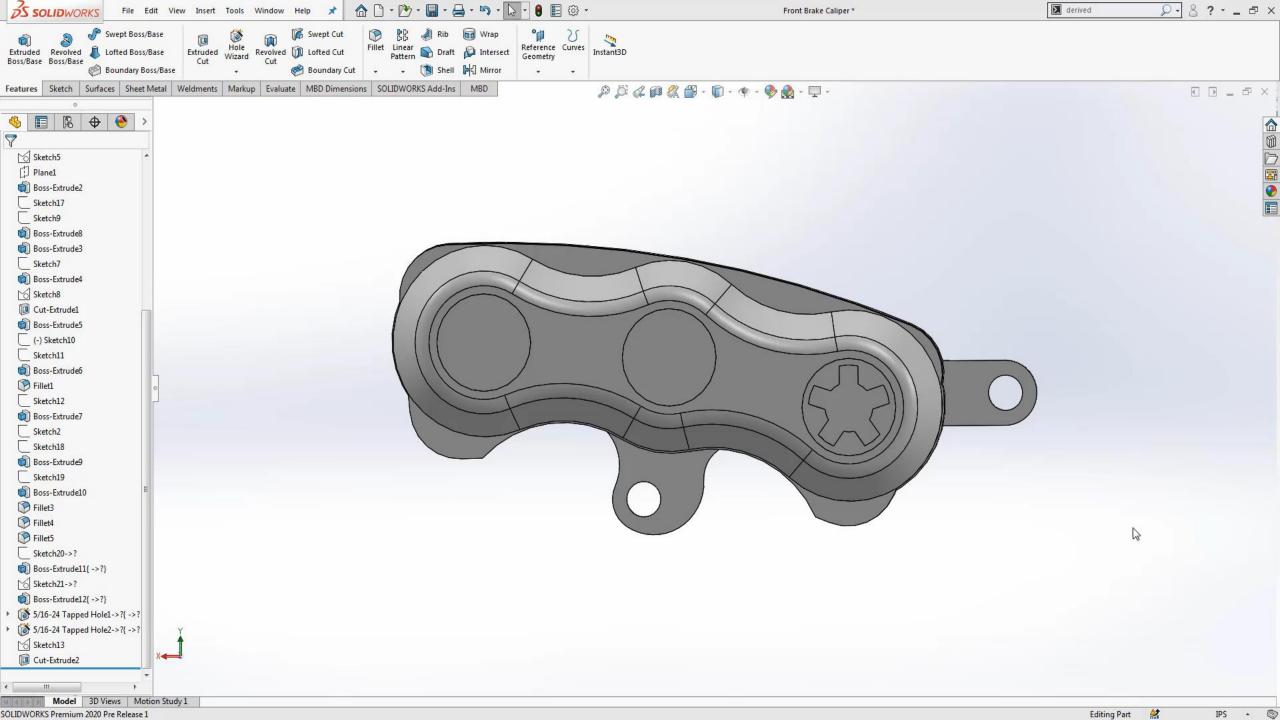

# 15. Advanced Sketching Tips

- Sketch Pictures
- Projected Curves

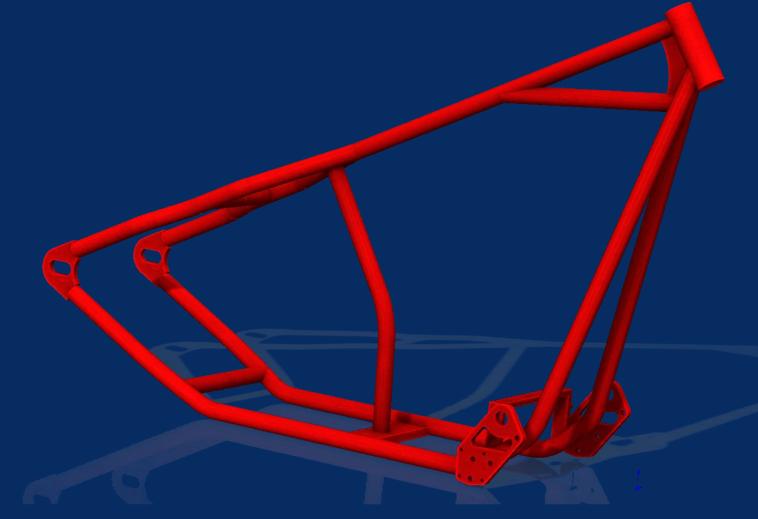

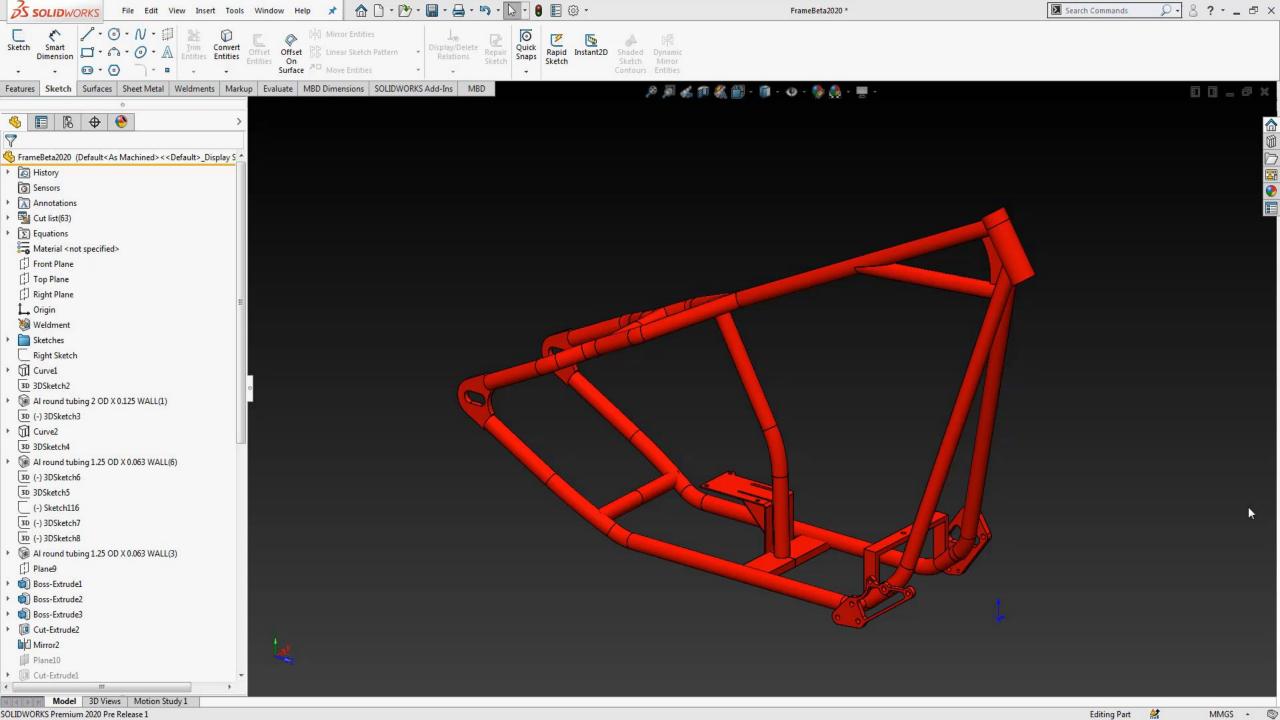

### 16. Quick Renders

- Easily Create Presentation Graphics
- .Png File
- Remove Background

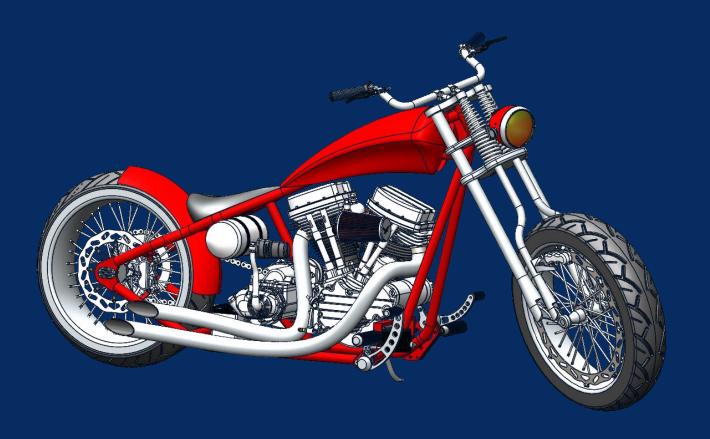

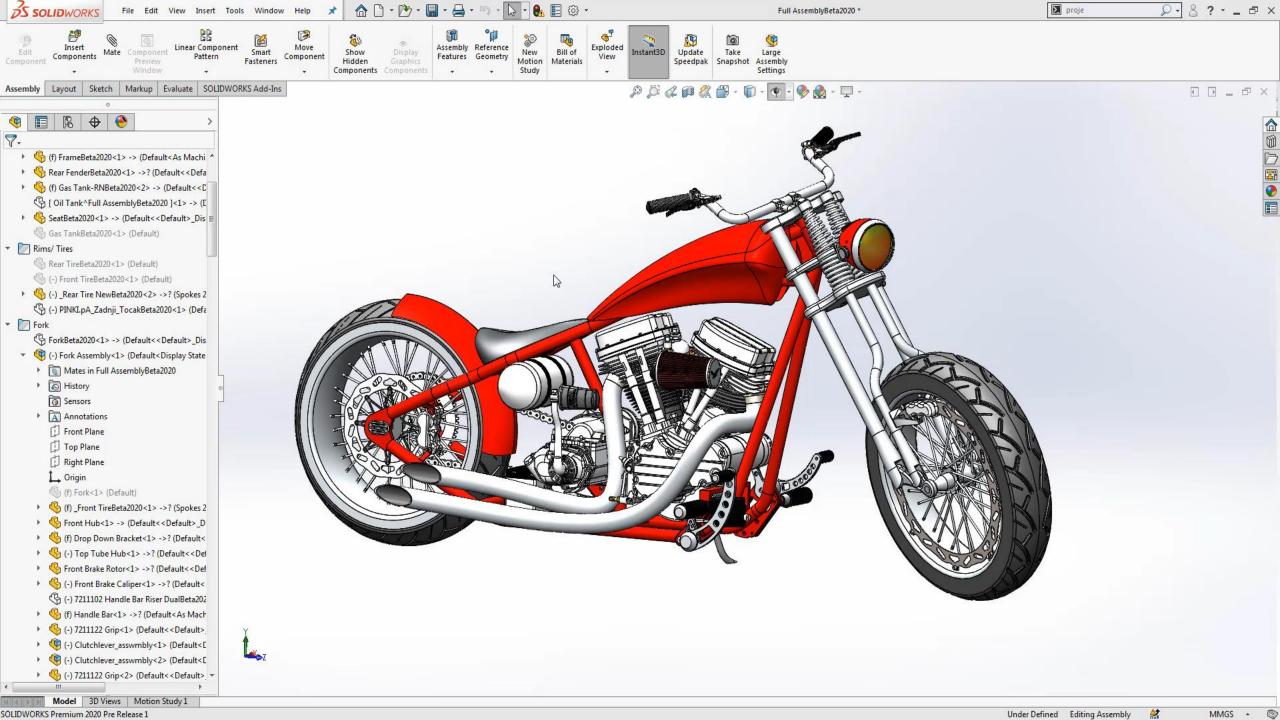

17. Navigating Large Assemblies

- Breadcrumbs
  - ► "D" place breadcrumbs by cursor
  - ► Also Works for quick exit in sketch
- Collapse Tree "Shift + C"

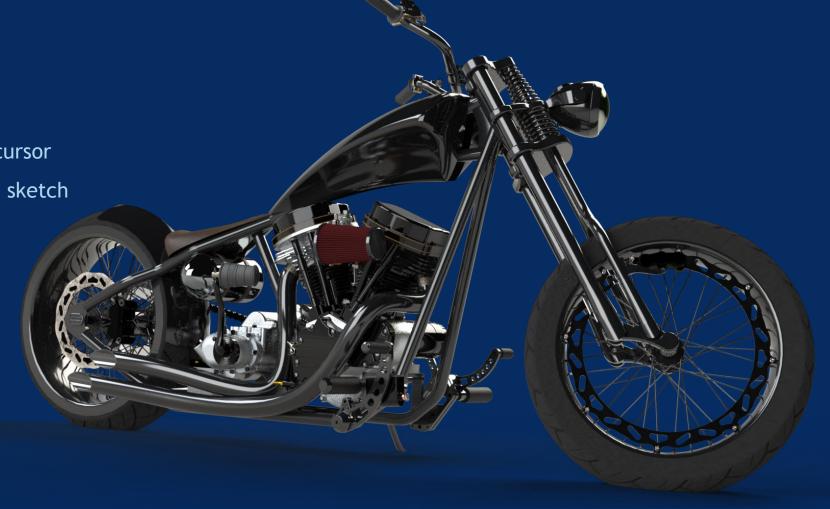

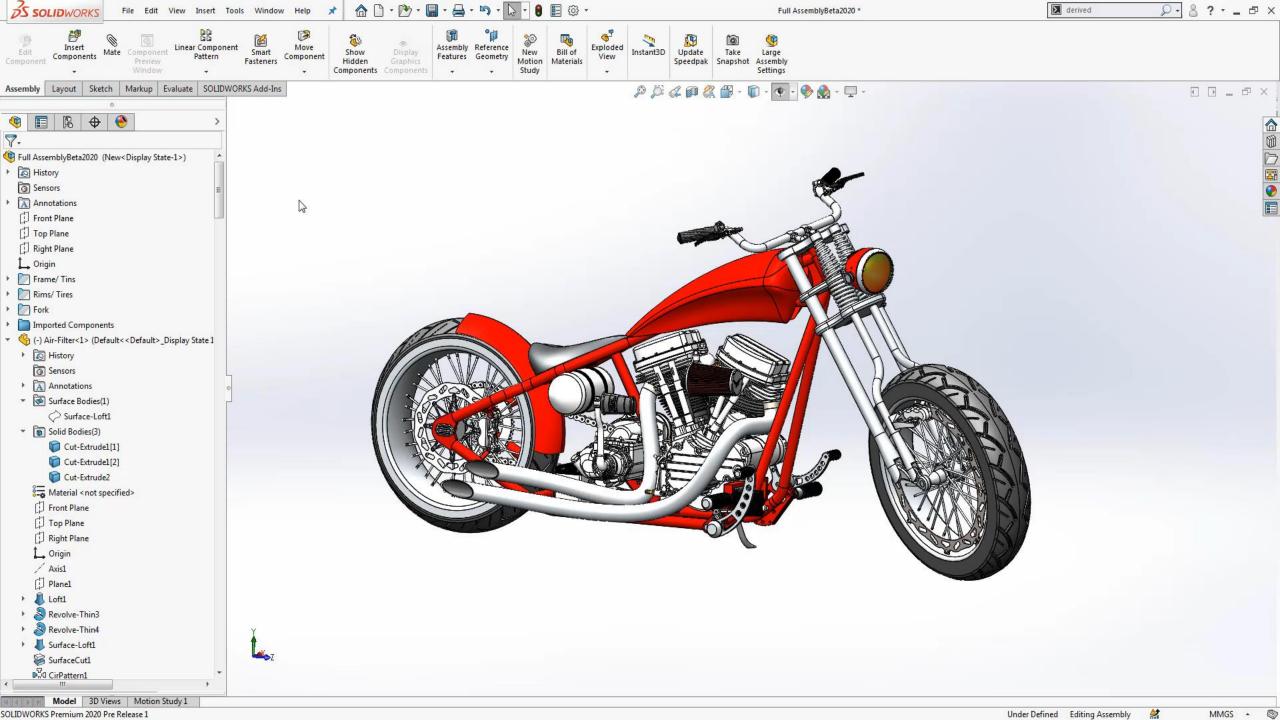

# 18. Dynamic Feature Works

- Saves Time
- Only create features for desired entities

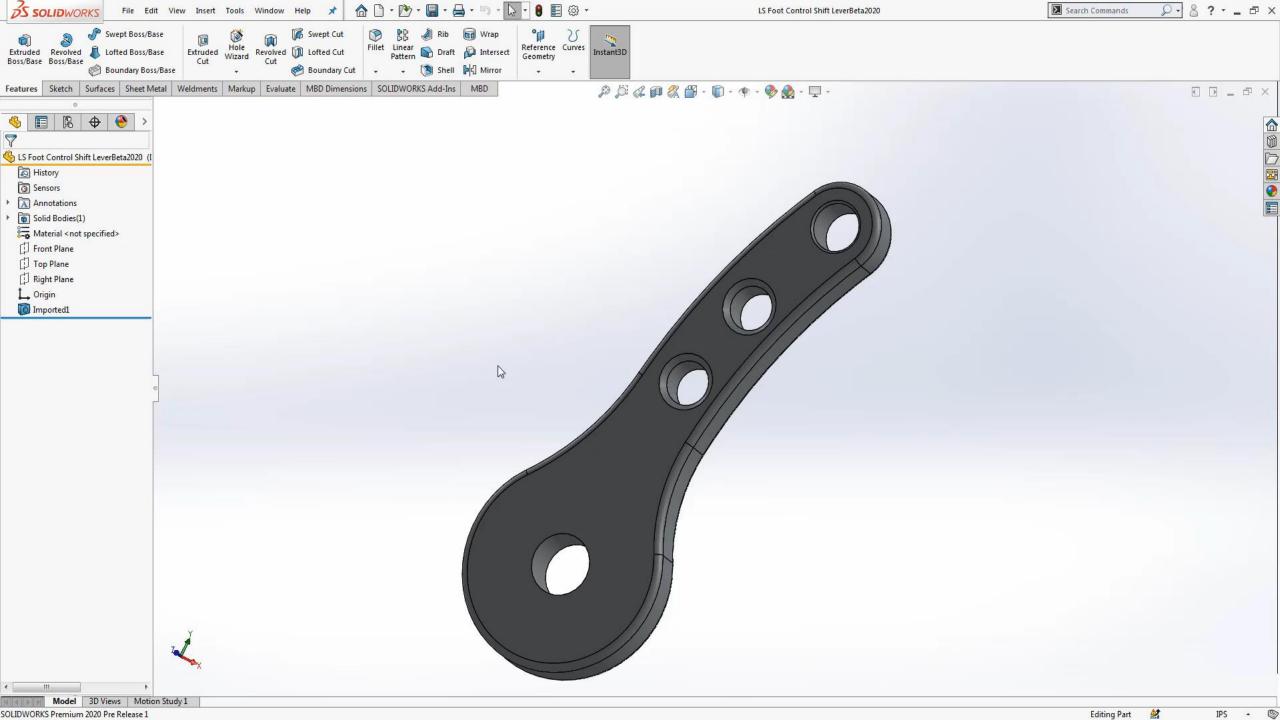

#### 19. Reload

- Reloads file from Disk
- Checks for current version
- Closes and reopens file automatically

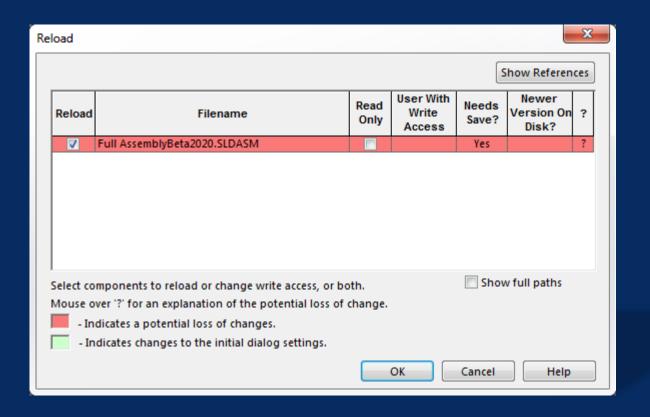

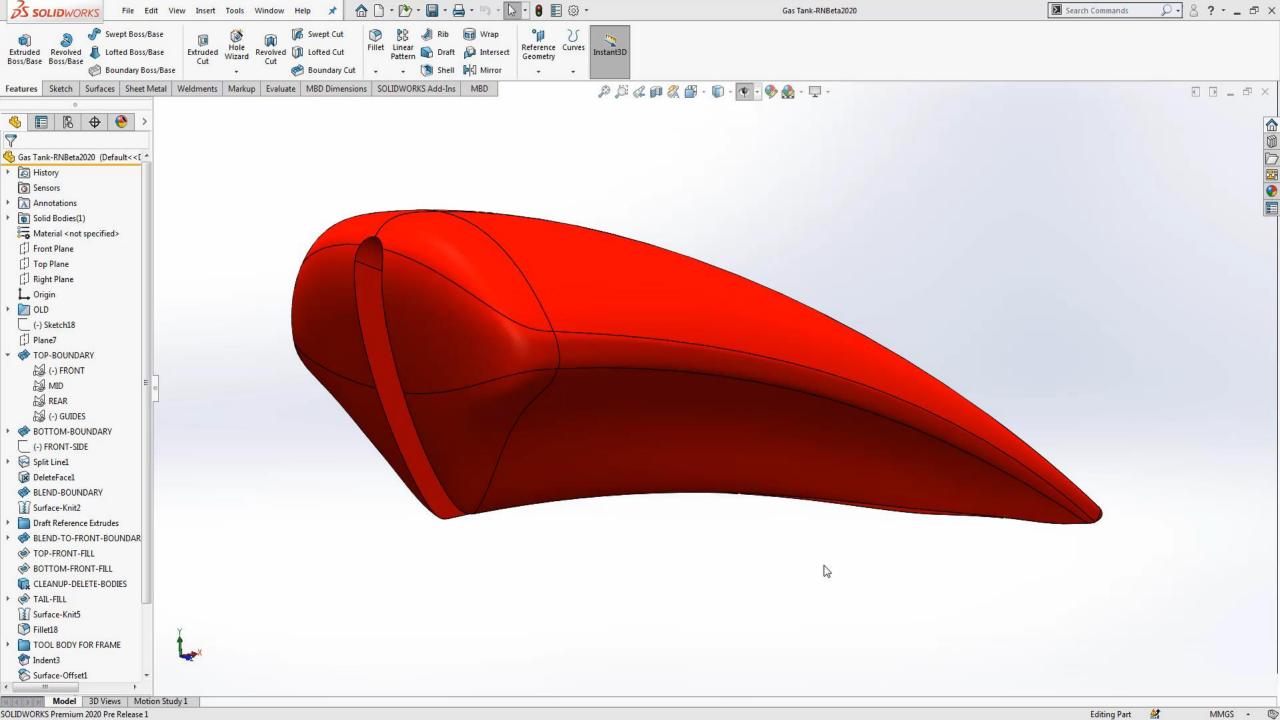

### 20. Previous Selection

- Saves lost selections
- Right Click once lost

## 21. Zoom to Selection

Right-Click on desired item

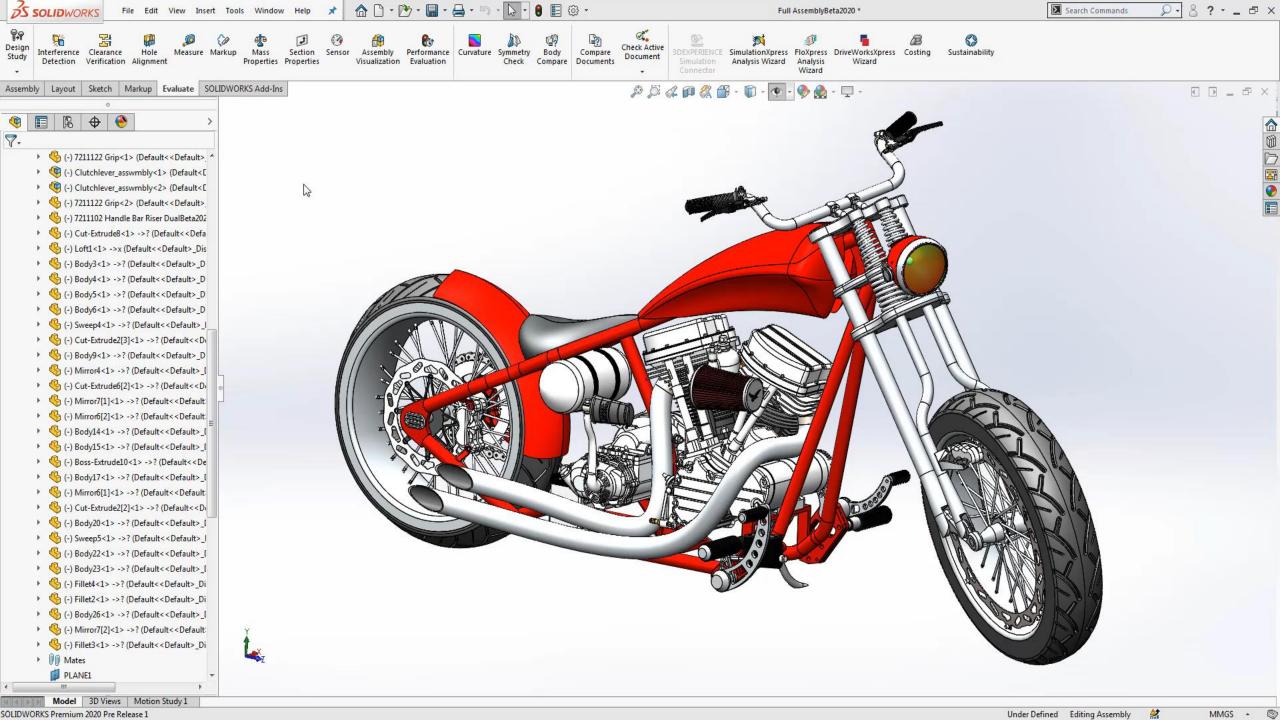

## 22. Save Bodies

- Create complex designs without using assemblies
- No need to worry about mates or file relations

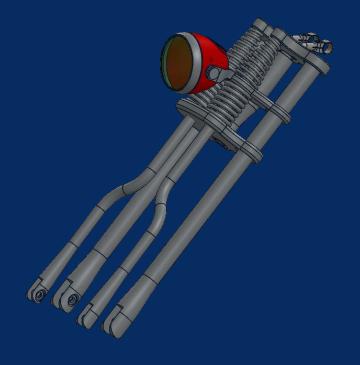

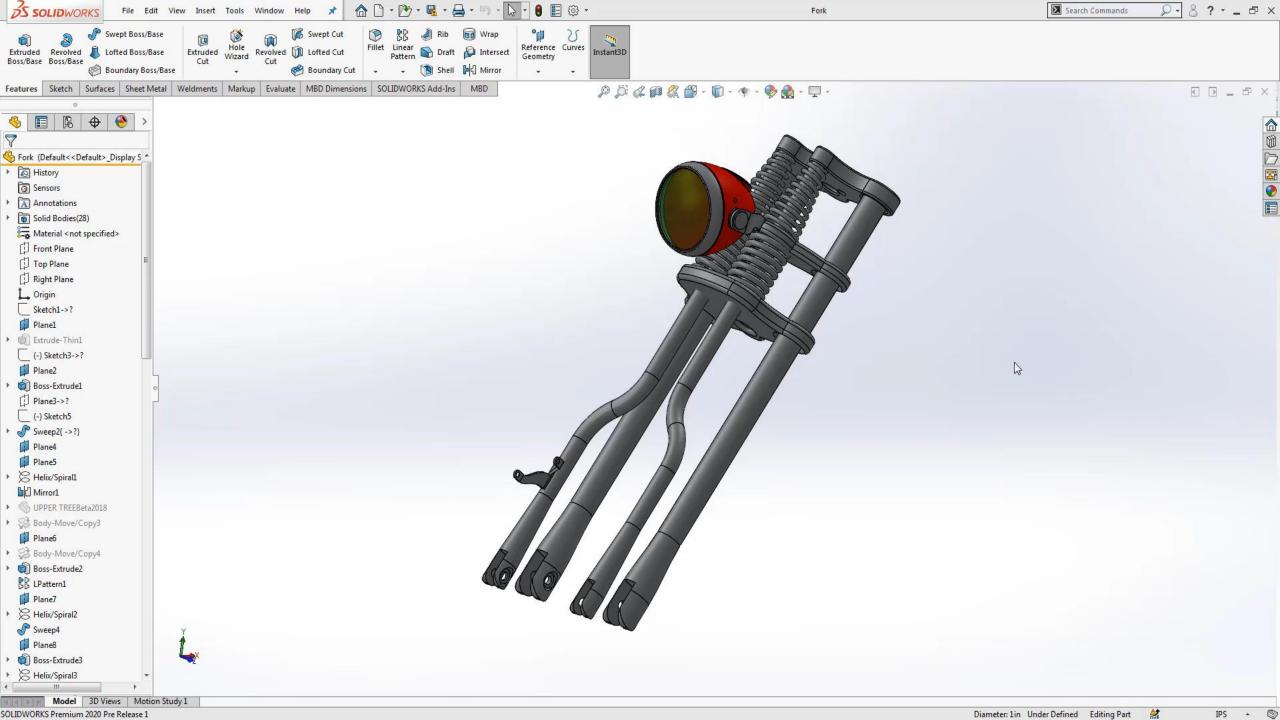

## 23. Apply Z for Up Views

- Available in 2020
- Option found in view orientation menu

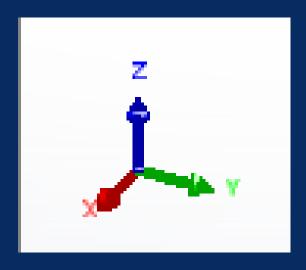

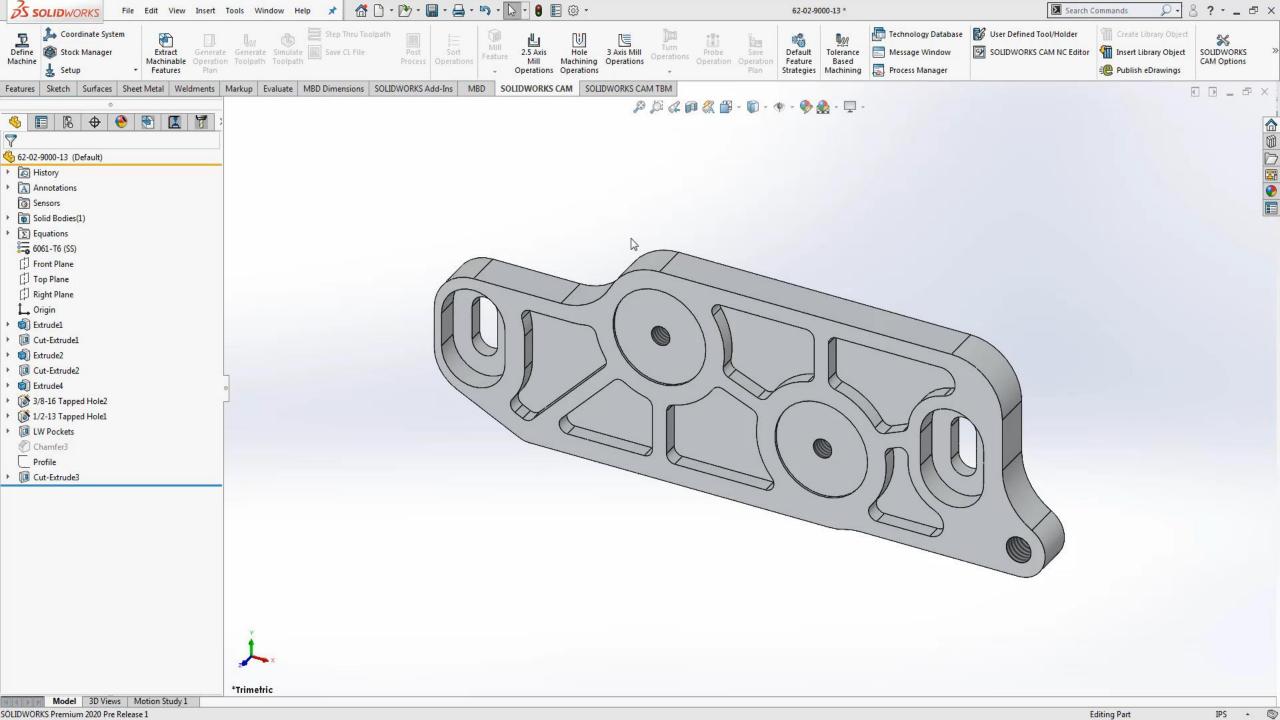

## 24. Applying Mates to Small Components

- Activate Magnify glass by selecting "G"
- Prevent rotation
- Select Other

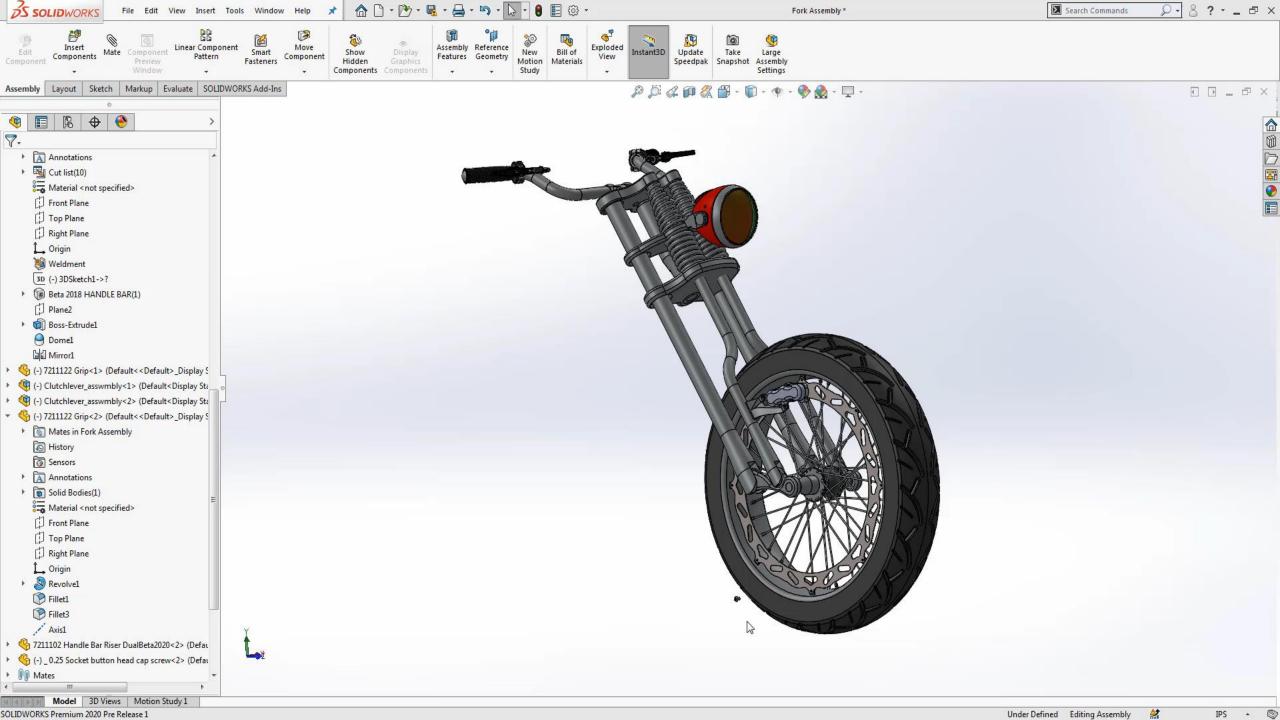

#### 25. Smart Fasteners

- Quickly Apply the correct fastener to all available features
- Customize Stacking

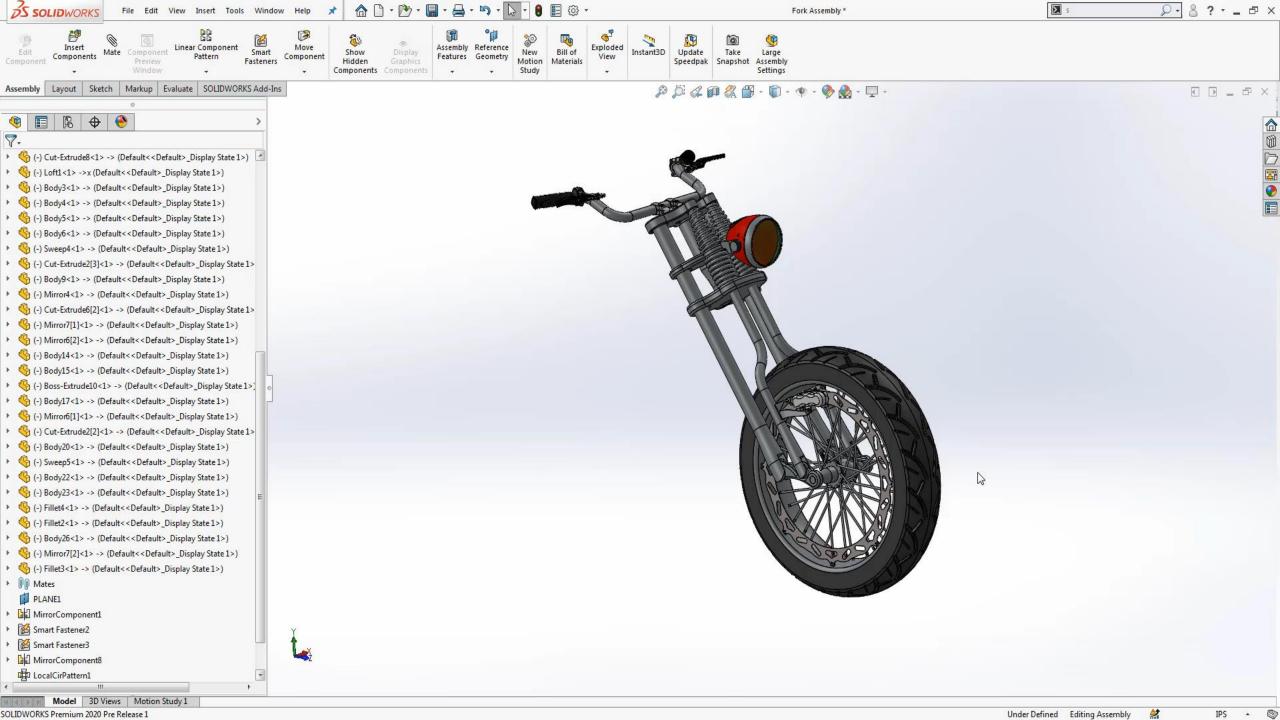

## 26. Quickly Load Assemblies

- Fully Resolved
- Lightweight Mode
- Large Design Review

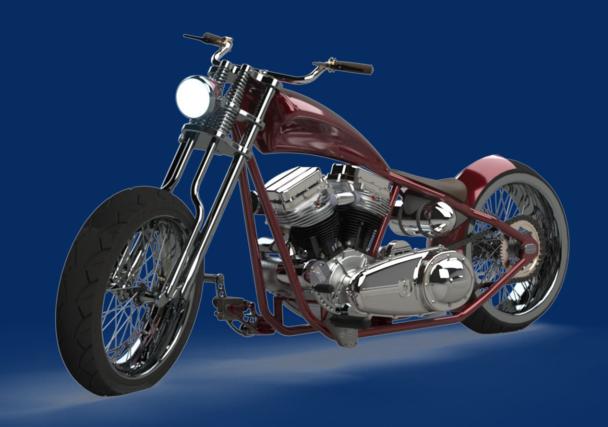

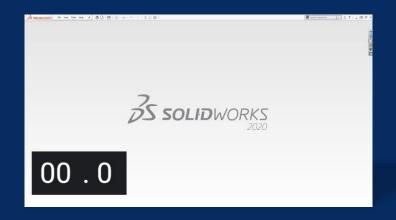

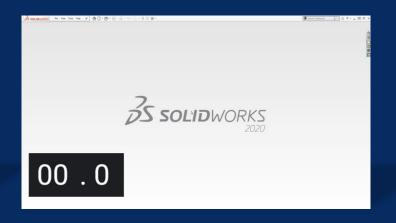

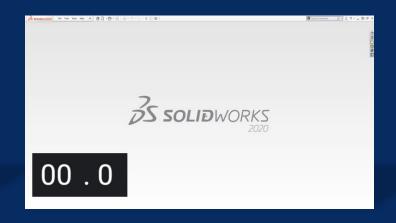

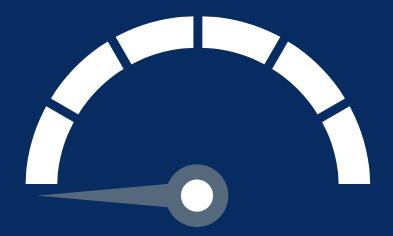

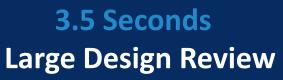

Only Loads bare essentials

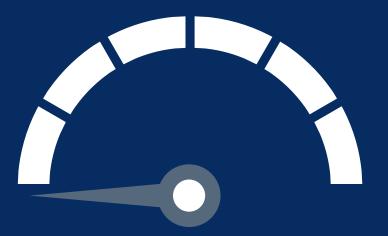

23.5 Seconds
Lightweight Mode

Loads only a Subset of the models information

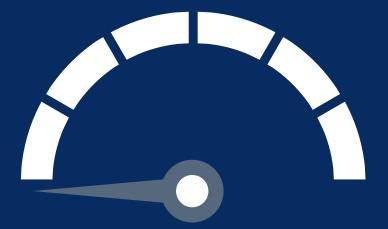

# **40.5 Seconds Fully Resolved**

Loads all information of model

#### 27. Hide/Show Parts

- ► Tab to hide component
- ► Tab + Shift to show component
- Right click show hidden bodies

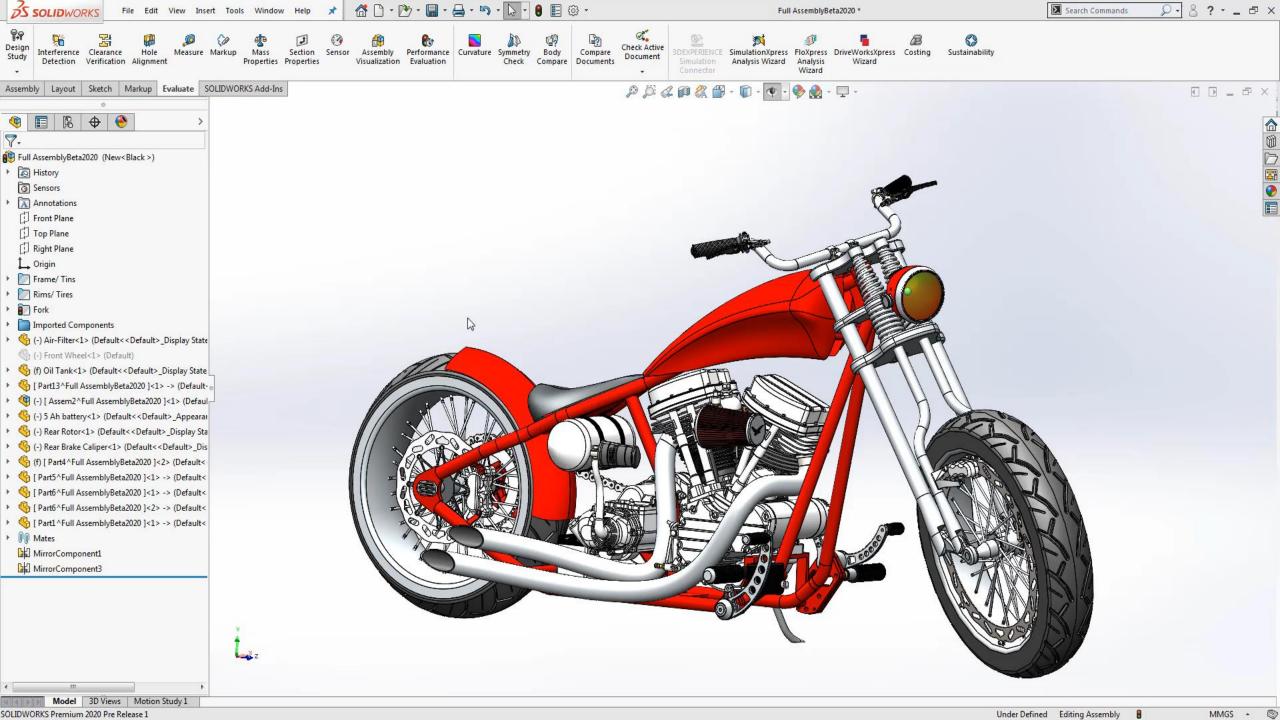

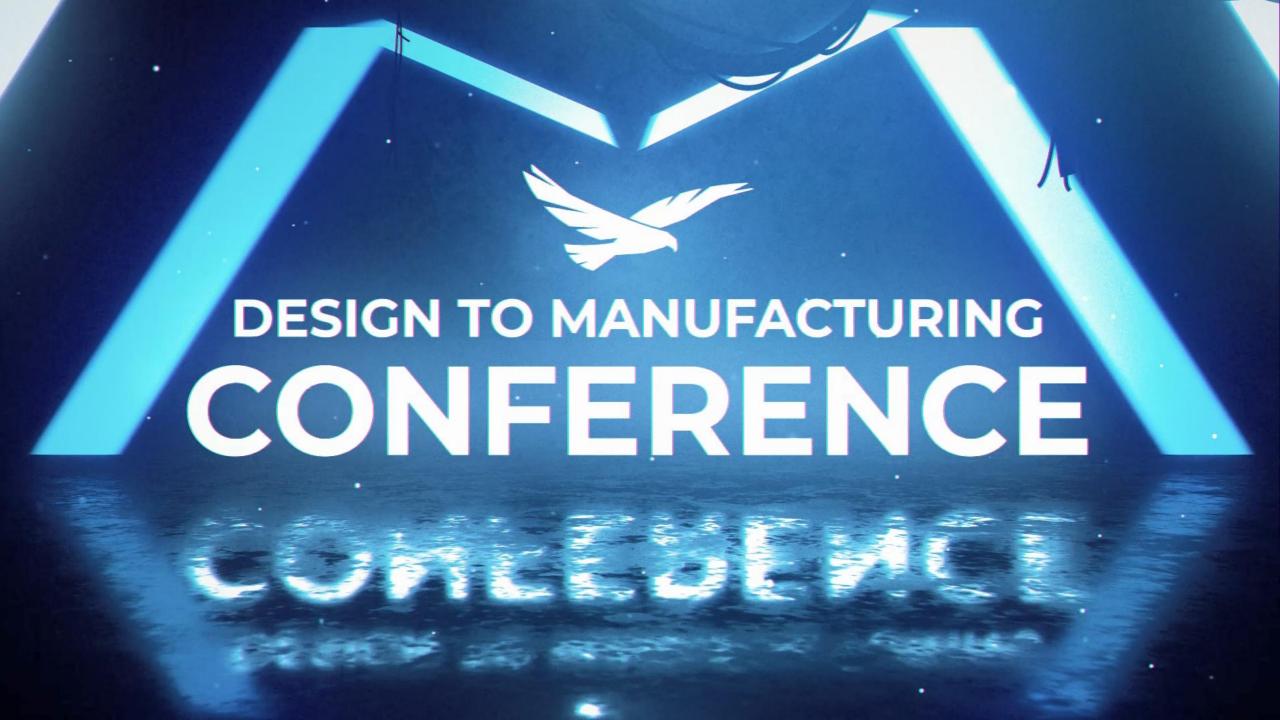